# **HOW TO UPDATE YOUR BENEFICIARIES IN WORKDAY**

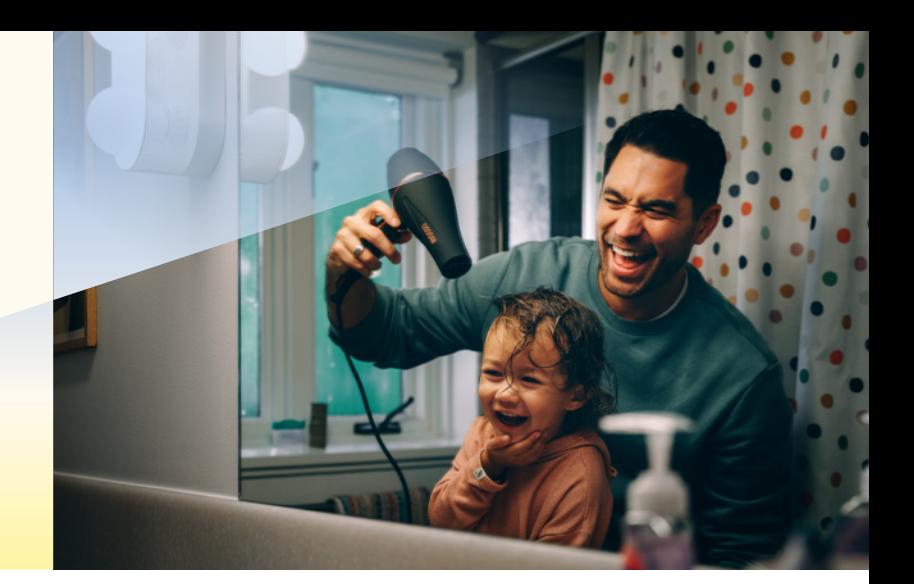

#### **Step 1:**

- Log into Workday by going to **[sunrun.okta.com](http://sunrun.okta.com)** and clicking on the Workday link
- Click "Benefits" under Change
- In the Benefit Event Type field, select "Beneficiary Change"
- Enter the date in the Benefit Event Date open field

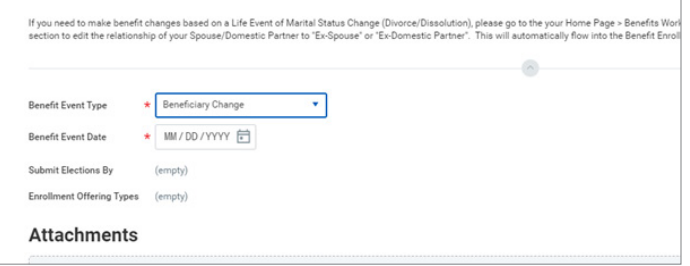

#### **Step 2:**

Click "Submit," then "Open"

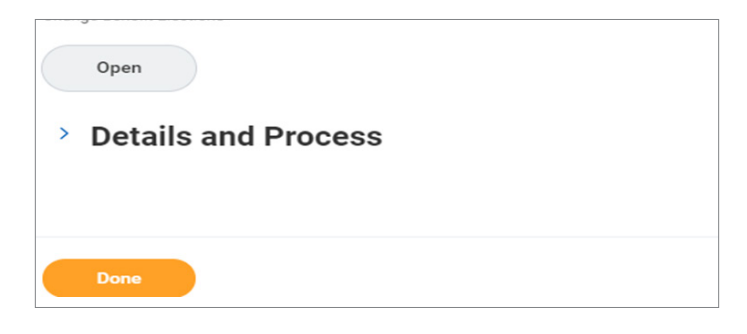

#### **Step 3:**

Select the line of coverage you would like to update by clicking on the plus ( + ) sign next to Requires Beneficiary

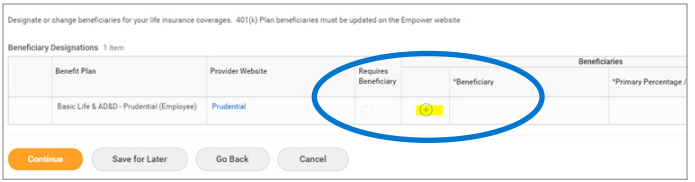

#### **Step 4:**

Click the drop-down menu to select your beneficiary, or add a new one by clicking "Create" if you do not already have your beneficiary listed

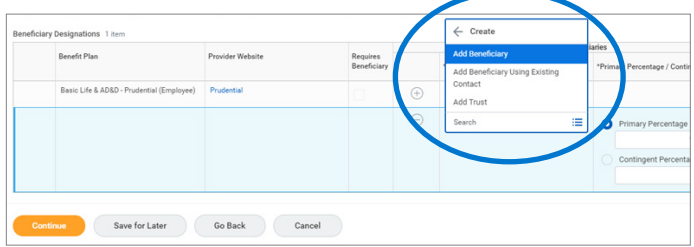

# **SLNRLN**

### **Step 5:**

Enter your beneficiary's information in the open fields and click "Continue"

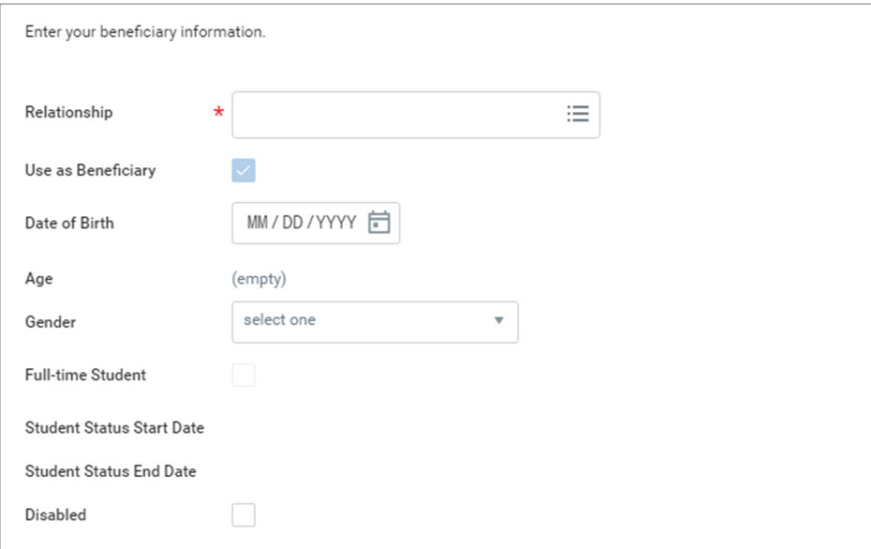

### **Step 6:**

Designate the percentage for your beneficiary

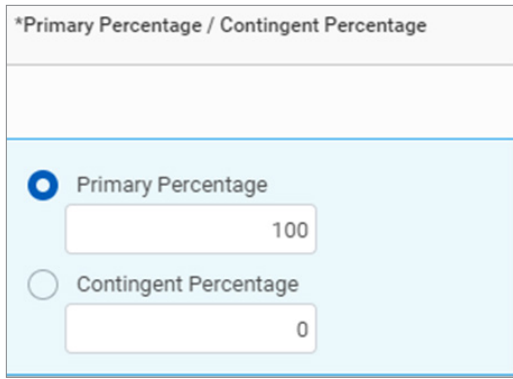

**Step 7:** Click "I Agree" and hit "Submit"

## **SLNRLN**